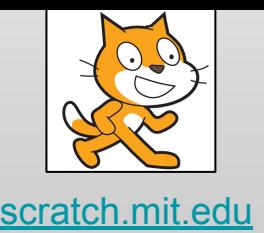

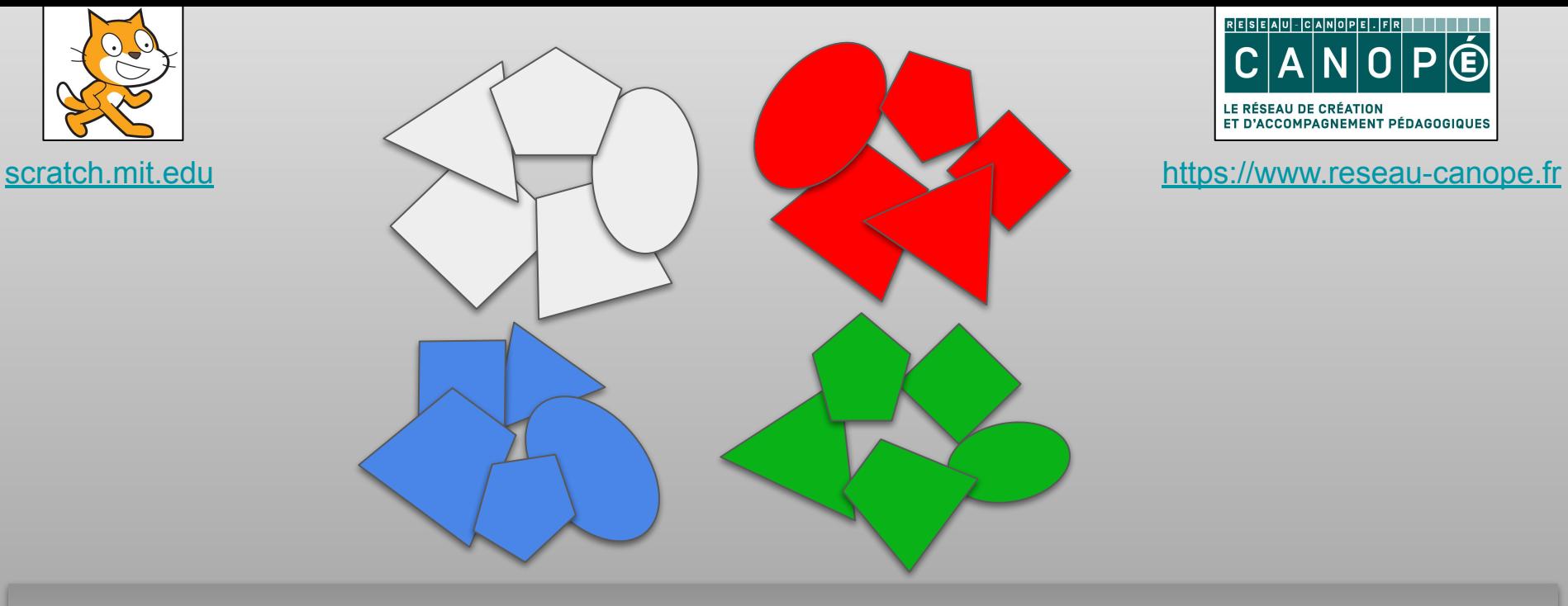

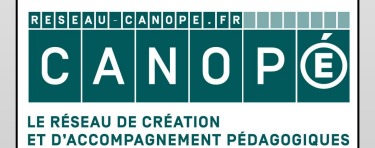

# **Classement**

Mettre les cartes dans la bonne zone

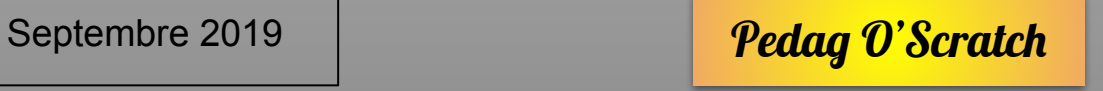

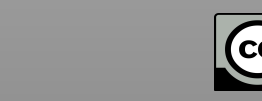

# CLAS01 **Objectifs**

Au début du jeu, les cartes doivent se placer en bas au centre de l'écran.

Elles doivent montrer leur costume "jeu".

Créez 2 variables "pour ce sprite uniquement" : *maColonne* et *maCatégorie*.

Initialisez *maColonne* à 0 et *maCatégorie* à 4.

*maColonne* correspond à la colonne dans laquelle la carte se trouve.

*maCatégorie* correspond à la colonne dans laquelle doit être classée la carte

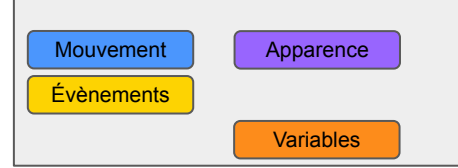

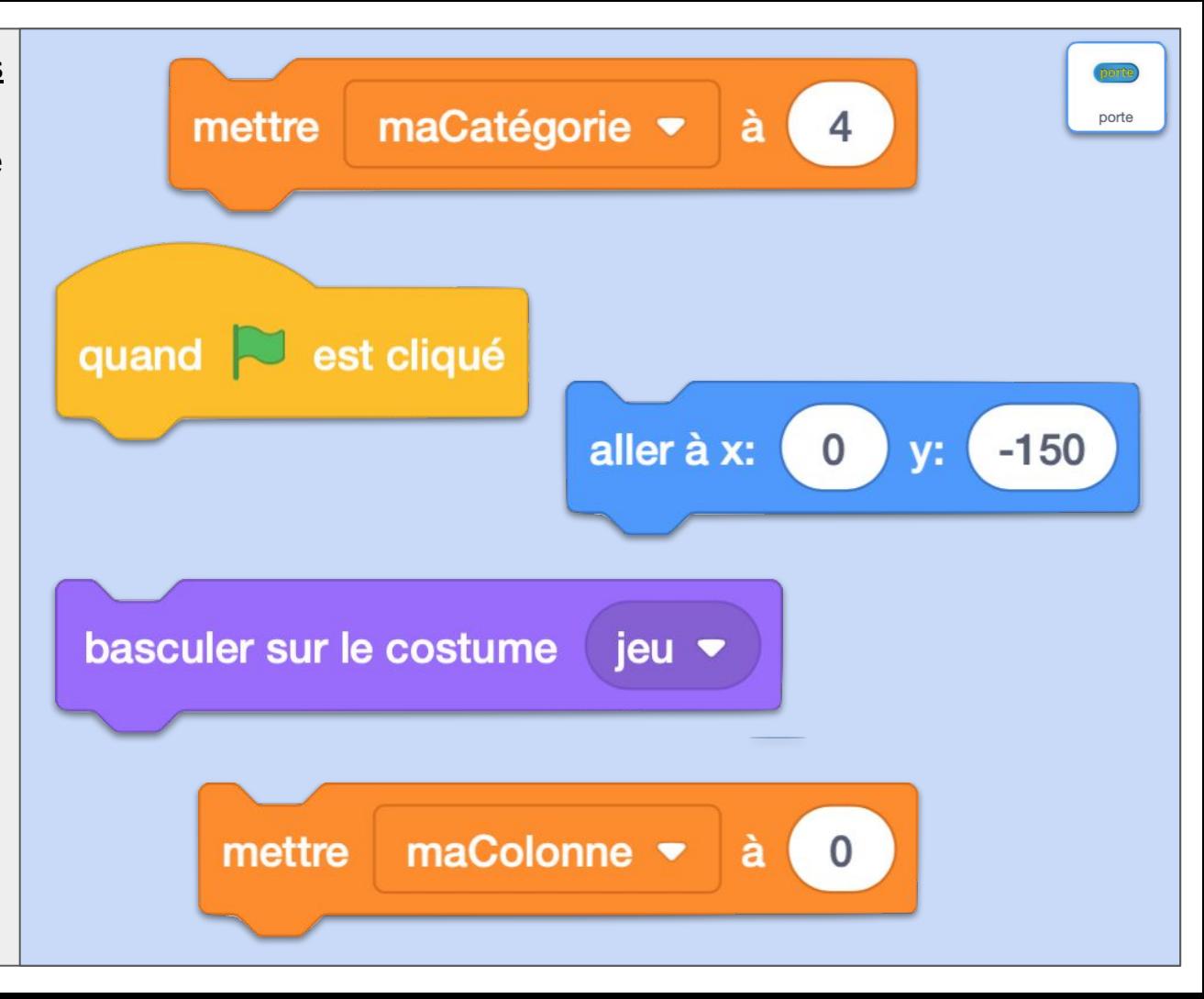

# CLAS01 ok **Commentaires**

Rien de particulier à signaler, l'ordre des blocs après le bloc Drapeau n'est pas important. Toutes les cartes démarreront au même endroit (comme si elles étaient les uns sur les autres). Le bloc "mettre maCatégorie à 4" sera à régler pour chaque carte.

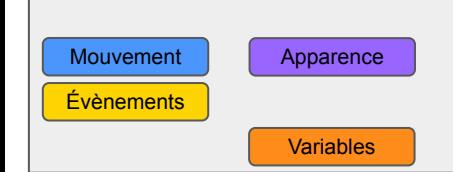

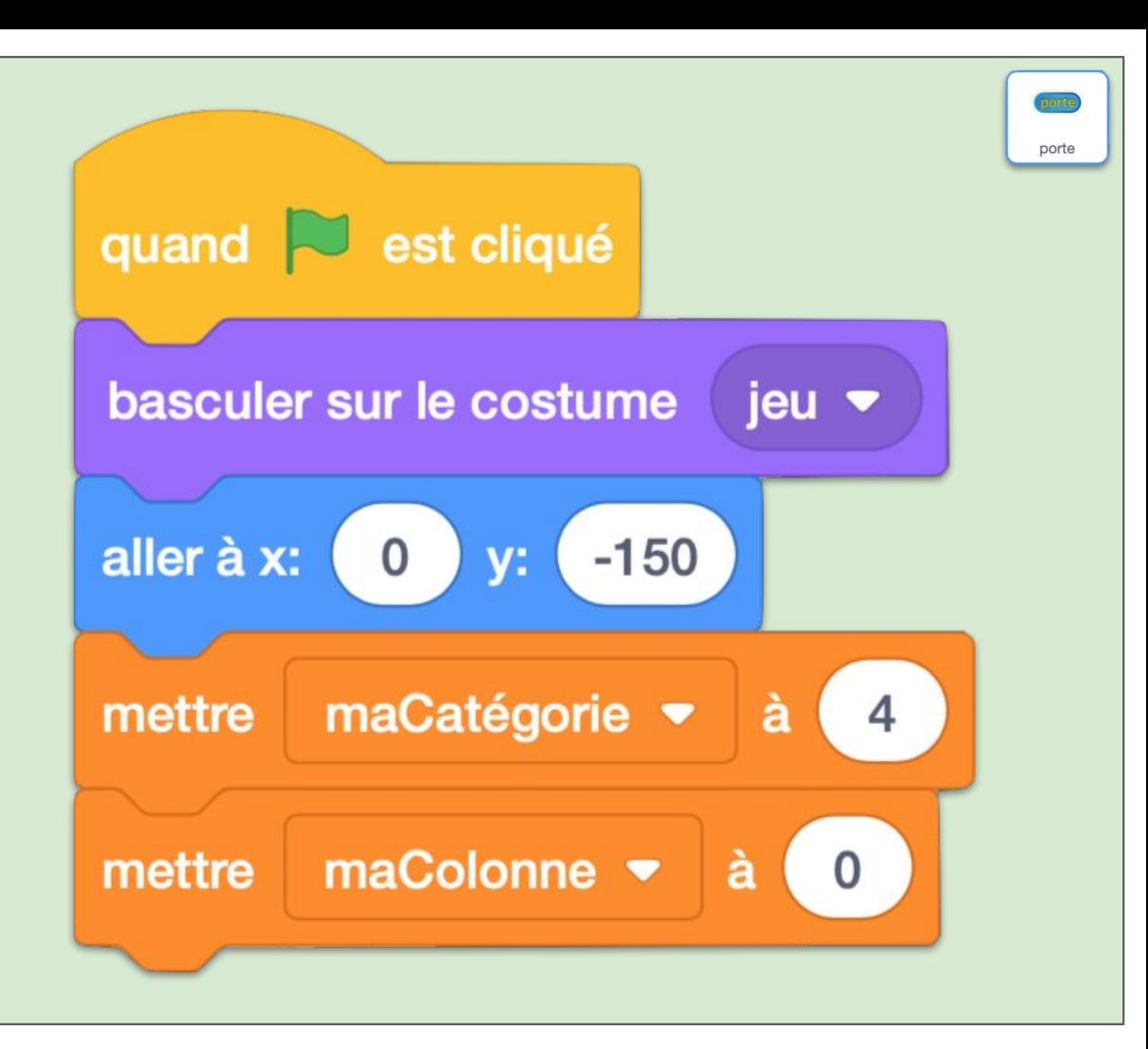

### CLAS02 **Objectifs**

Lorsque que le joueur clique sur une carte, celle-ci doit se "soulever" (augmenter de taille) et suivre le curseur de la souris jusqu'à ce que le joueur relâche le clic de la souris. Alors elle se "pose" (elle reprend sa taille initiale).

Mouvement | Apparence Évènements | Contrôle

**Opérateurs** 

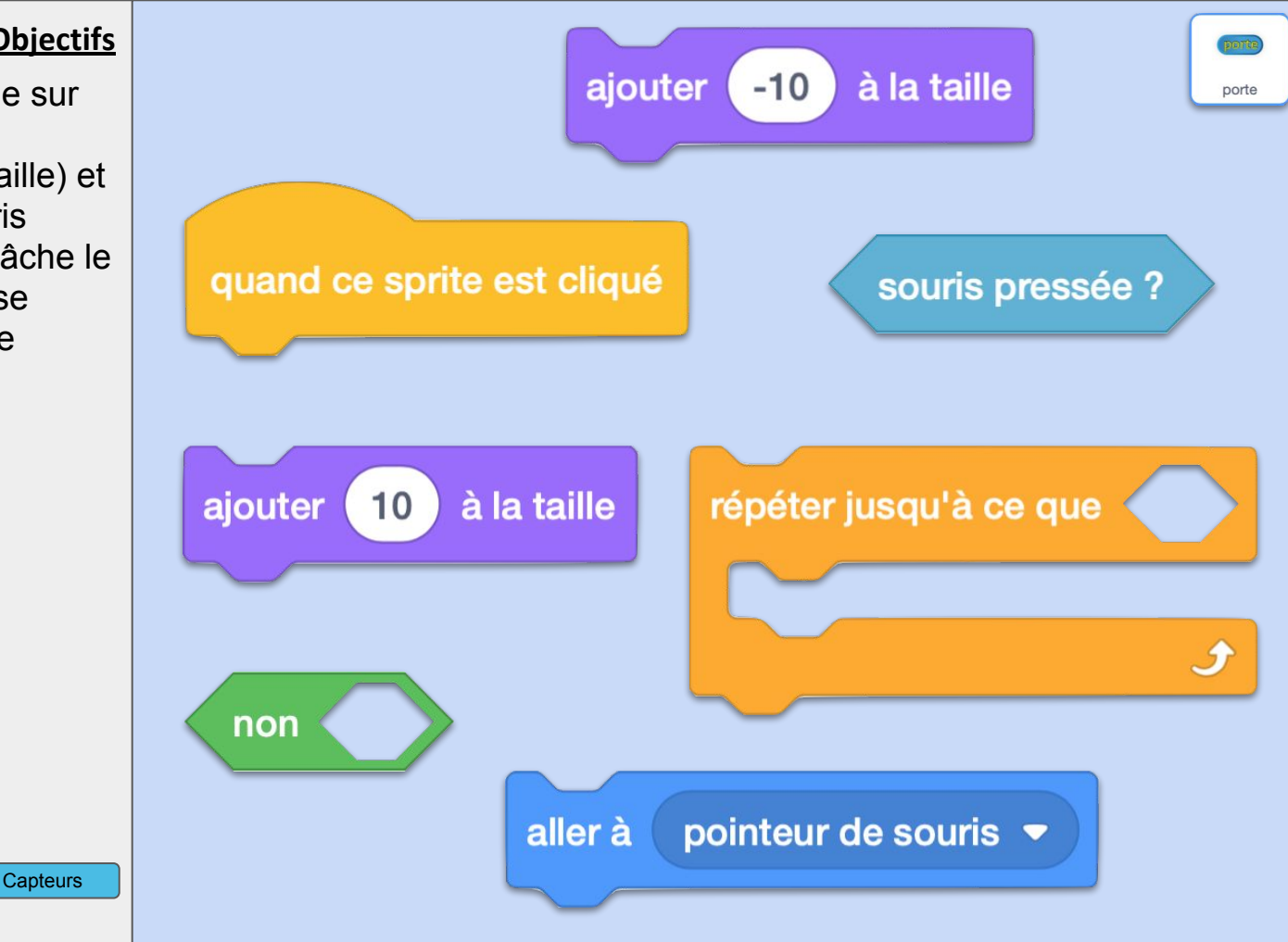

# CLAS02 ok **Commentaires**

On répète l'instruction "aller à pointeur de souris" jusqu'à ce que la souris ne soit pas pressée. On verra dans les activités suivantes qu'on peut encore ajouter des effets sonores pour améliorer l'ergonomie et la sensation de soulèvement d'une carte.

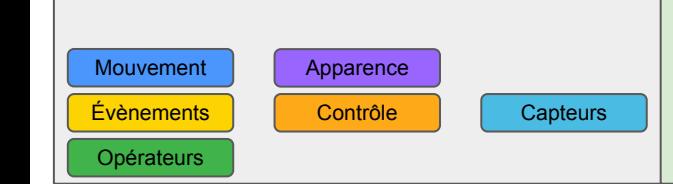

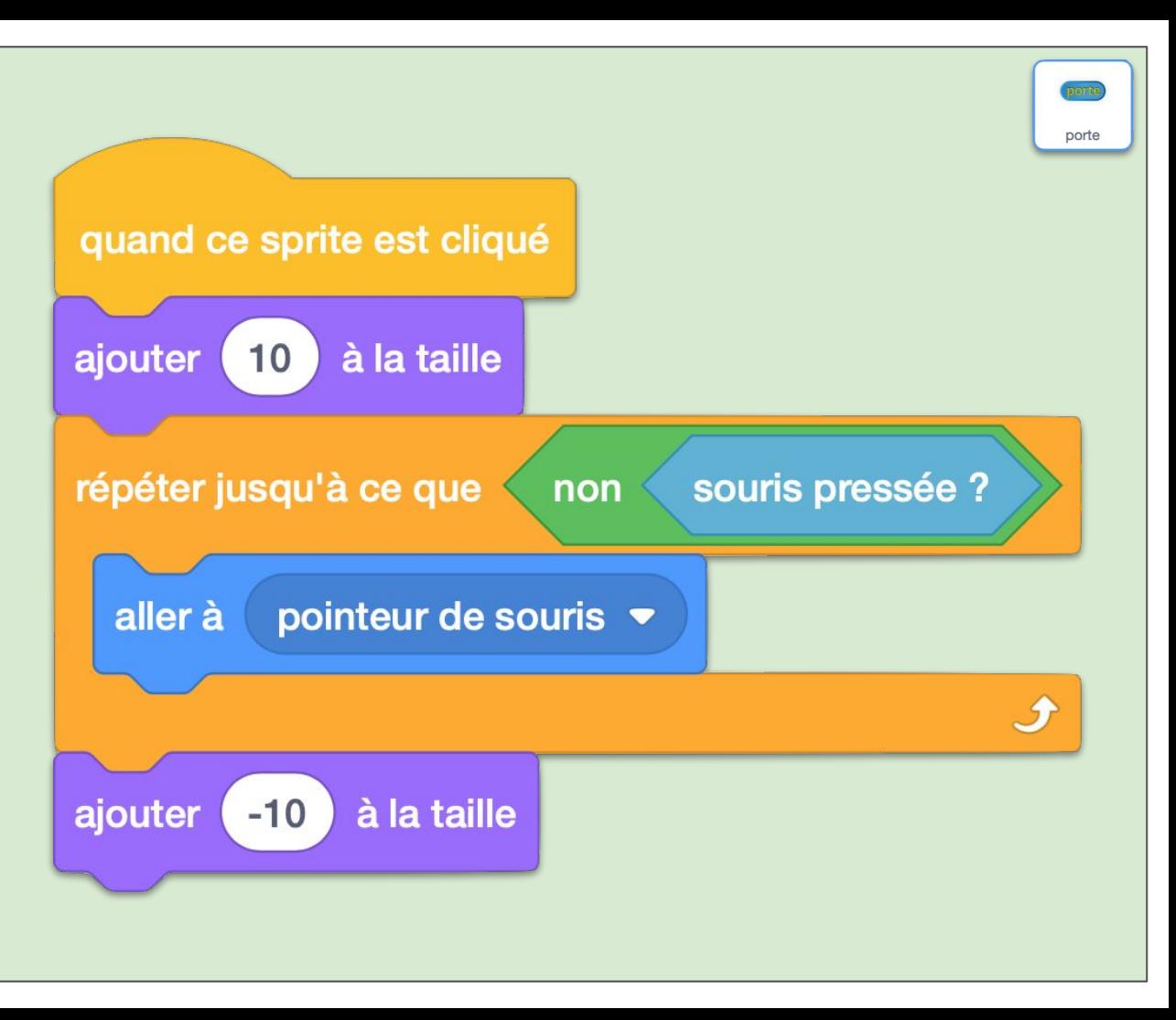

### CLAS03 **Objectifs**

À la suite du script précédent, vous ajouterez les blocs ci-présents.

Il s'agit d'abord de vérifier si la carte a été posée sur une zone incorrecte. C'est à dire *y* trop haut (supérieur à 115), *y* trop bas (inférieur à -80) et *x* trop à gauche (inférieur à -239).

Si c'est le cas, on la remet à sa place initiale et on met *maColonne* à 0.

Sinon, on calcule *maColonne* par rapport à sa position horizontale et on la recentre bien au milieu dans la colonne.

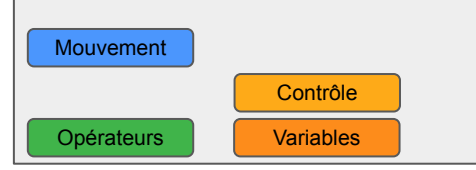

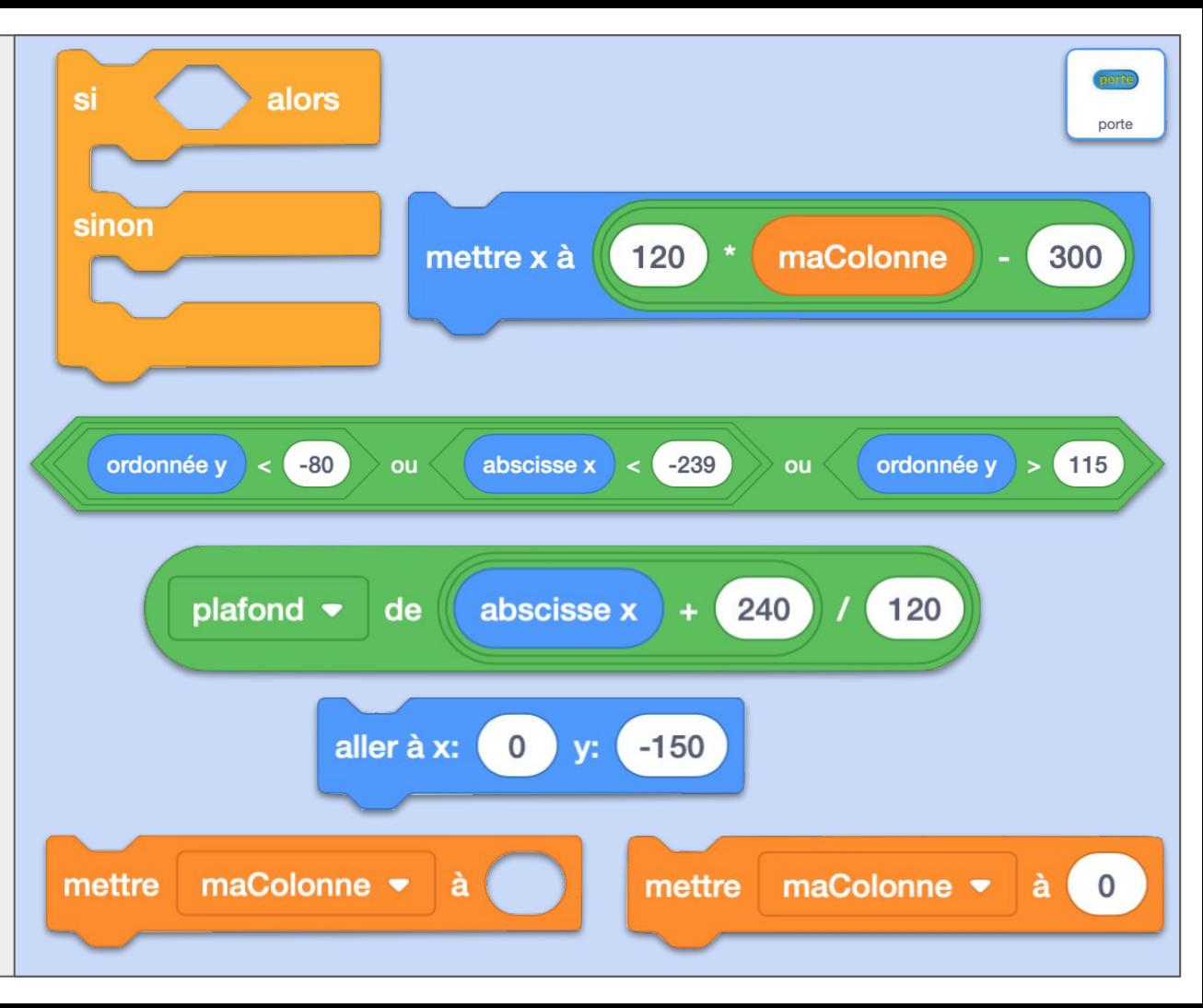

### CLAS03 ok **Commentaires**

La traduction en langage naturel : on répète l'instruction "aller à pointeur de souris" jusqu'à ce que la souris ne soit pas pressée. On verra dans les activités suivantes qu'on peut encore ajouter des effets sonores pour améliorer l'ergonomie et la sensation de soulèvement d'une carte.

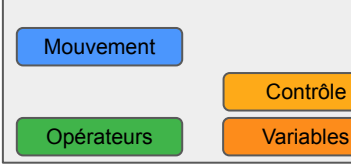

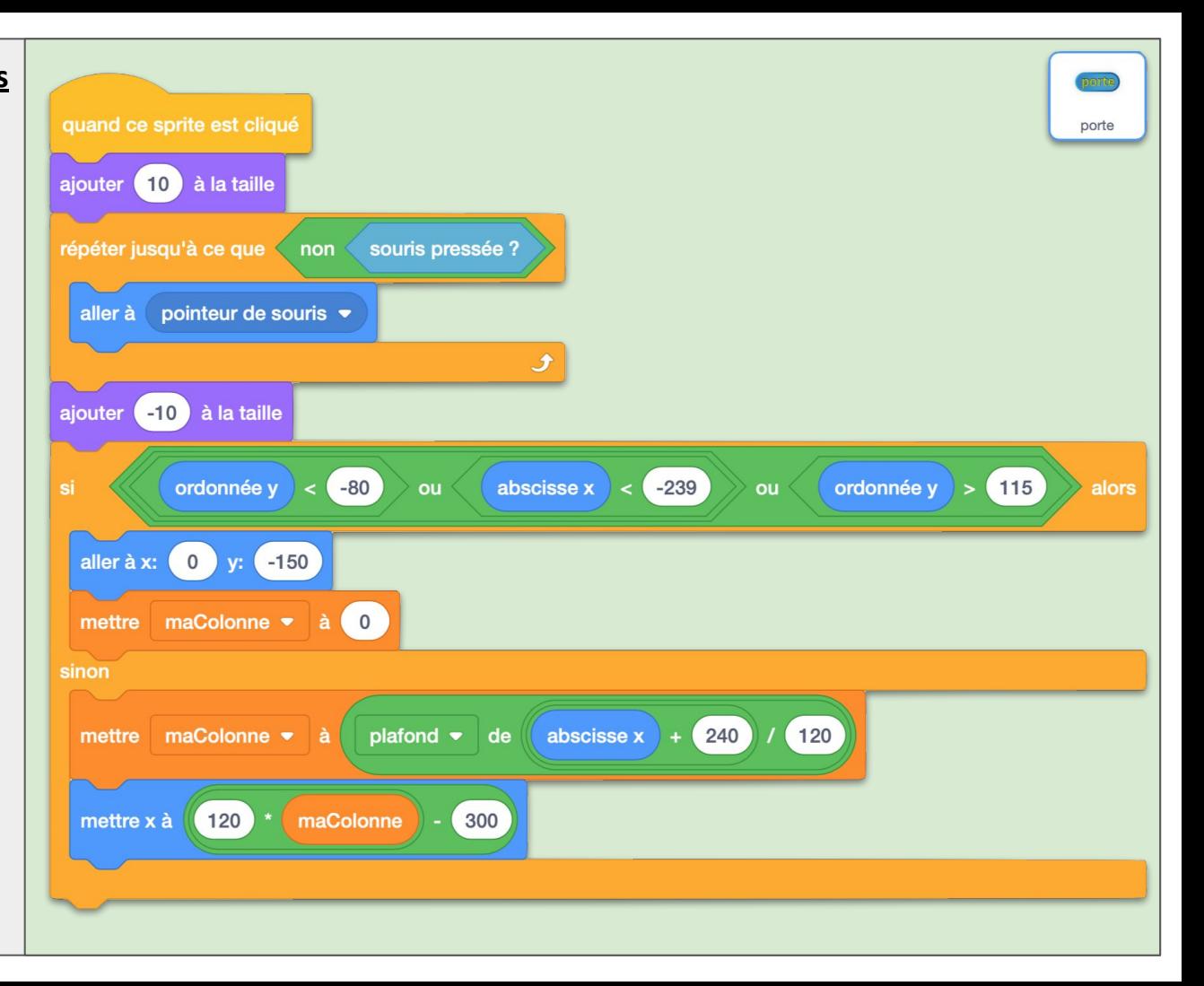

### CLAS04 **Objectifs**

D'abord, le sprite Scratch, qui sera le contrôleur du jeu, doit initialiser le nombre d'étiquettes à au moins 1 (suivant le nombre de cartes que vous allez utiliser dans le jeu final) et le score à 0. L'autre script sert à vérifier si les cartes sont bien placées : quand le joueur clique sur Scratch, on remet *score* à 0. Le script envoie ensuite le message *montreRéussite* et attend les "réponses". Si *score* est égal à *nbÉtiquettes*, la partie est alors gagnée.

Mouvement | Apparence Évènements | Contrôle

Opérateurs Variables

Son

**Capteurs** 

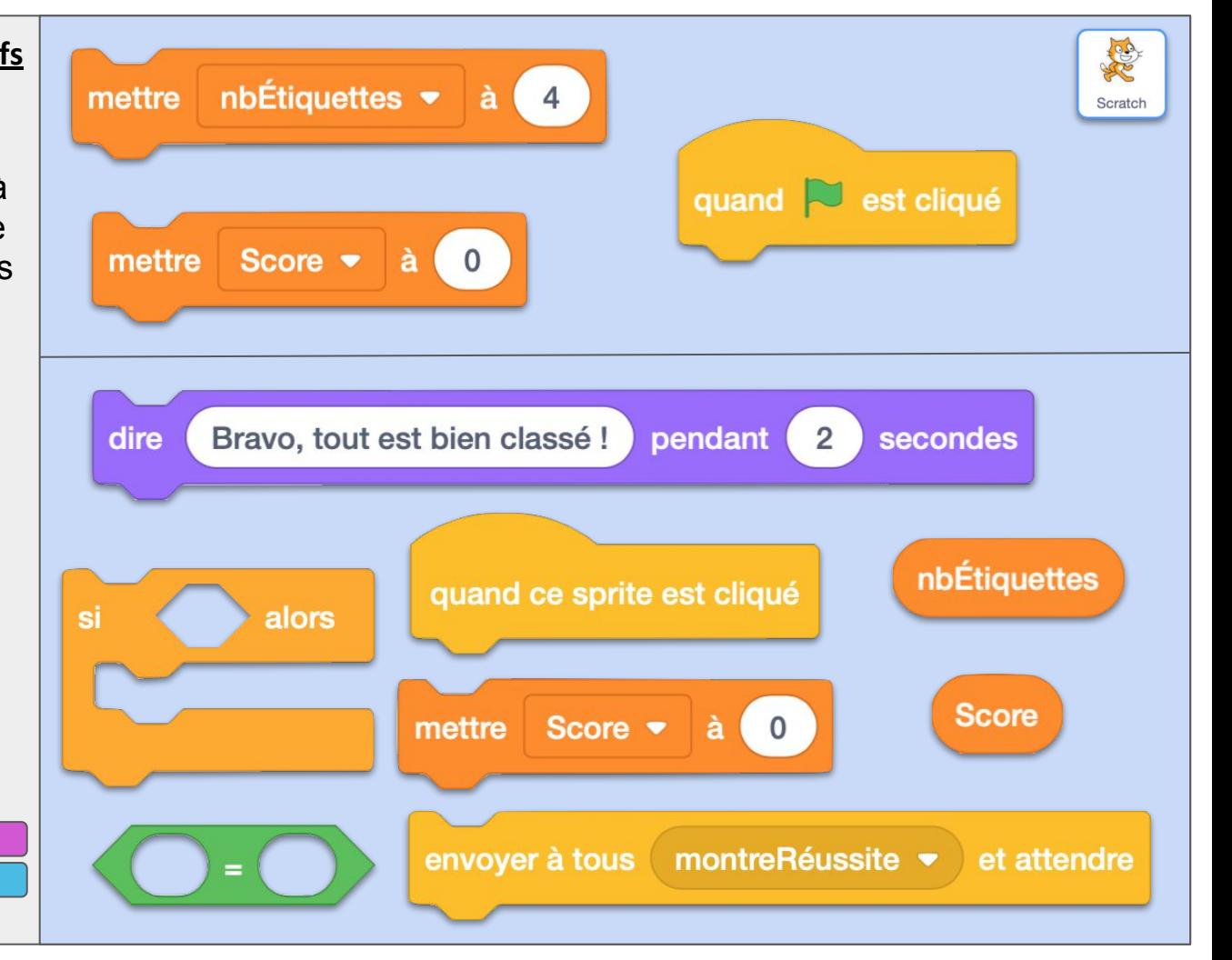

# CLAS04 ok **Commentaires**

Le passage de *score* à 0 est invisible car le calcul est trop rapide pour l'humain. Il faut bien utiliser "envoyer à tous … et attendre" sinon l'instruction "si" risque de s'exécuter avant que toute les cartes aient "répondu" au message *montreRéussite*, ce qui fausserait le résultat.

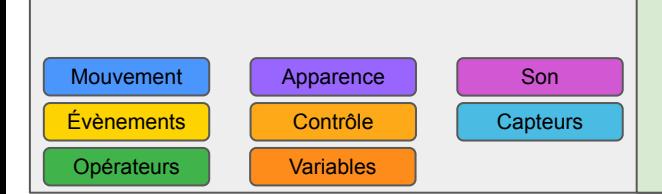

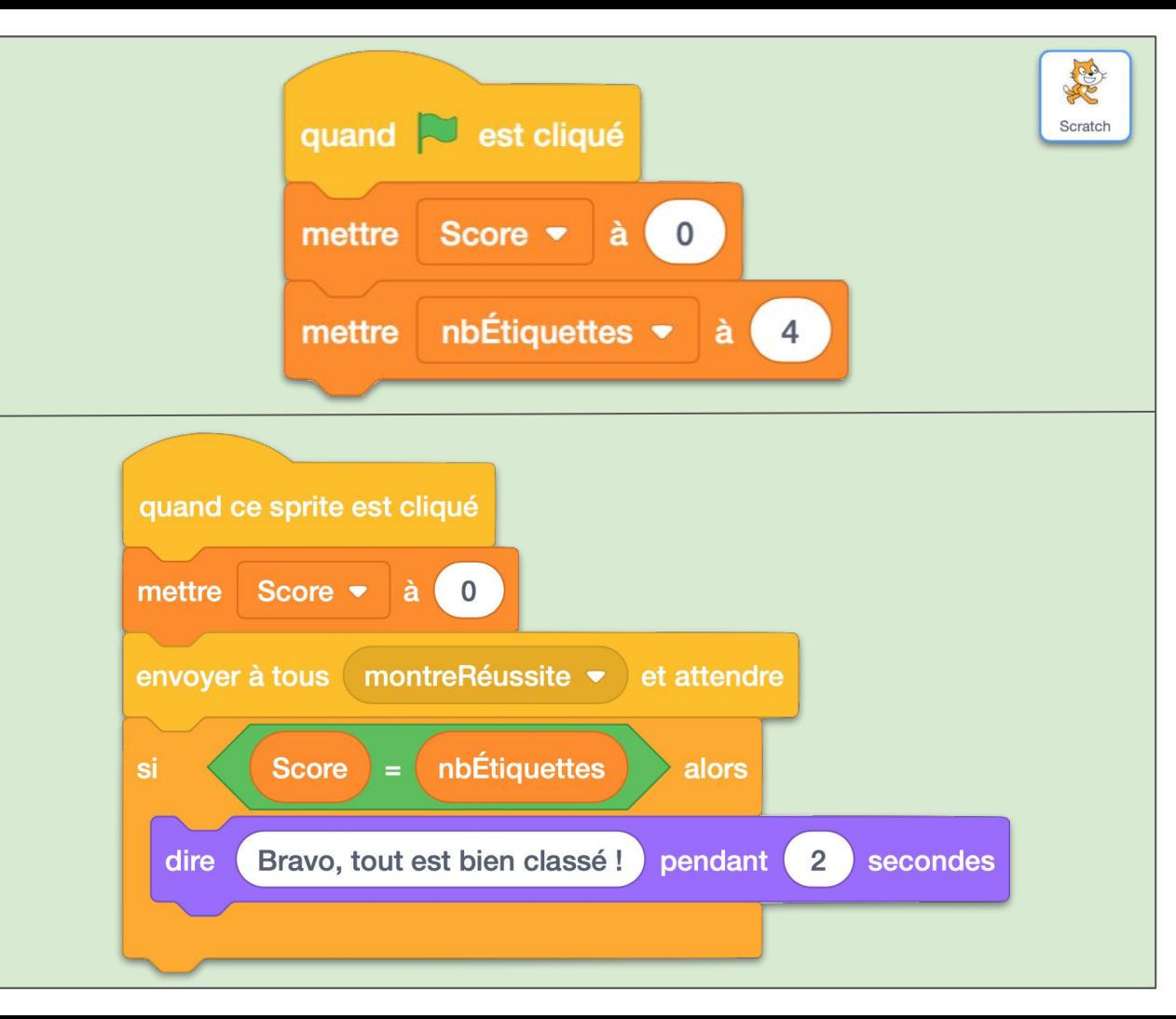

### CLAS05 **Objectifs**

Les sprites des cartes ont 3 costumes :

- *- jeu* qui est l'apparence normale
- *- erreur* pour montrer que la carte est mal placée
- *- ok* pour montrer que la carte est placée dans la bonne colonne.

Quand le message *montreRéussite* est reçu, la carte vérifie si *maCatégorie* est égal à *maColonne*. Si c'est le cas elle passe en costume *ok* et ajoute 1 au score, sinon elle passe juste en costume *erreur*. Dans les deux cas, on attend 2 secondes pour que le changement de costume puisse être vu par l'être humain.

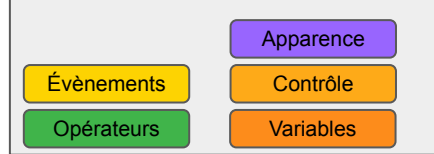

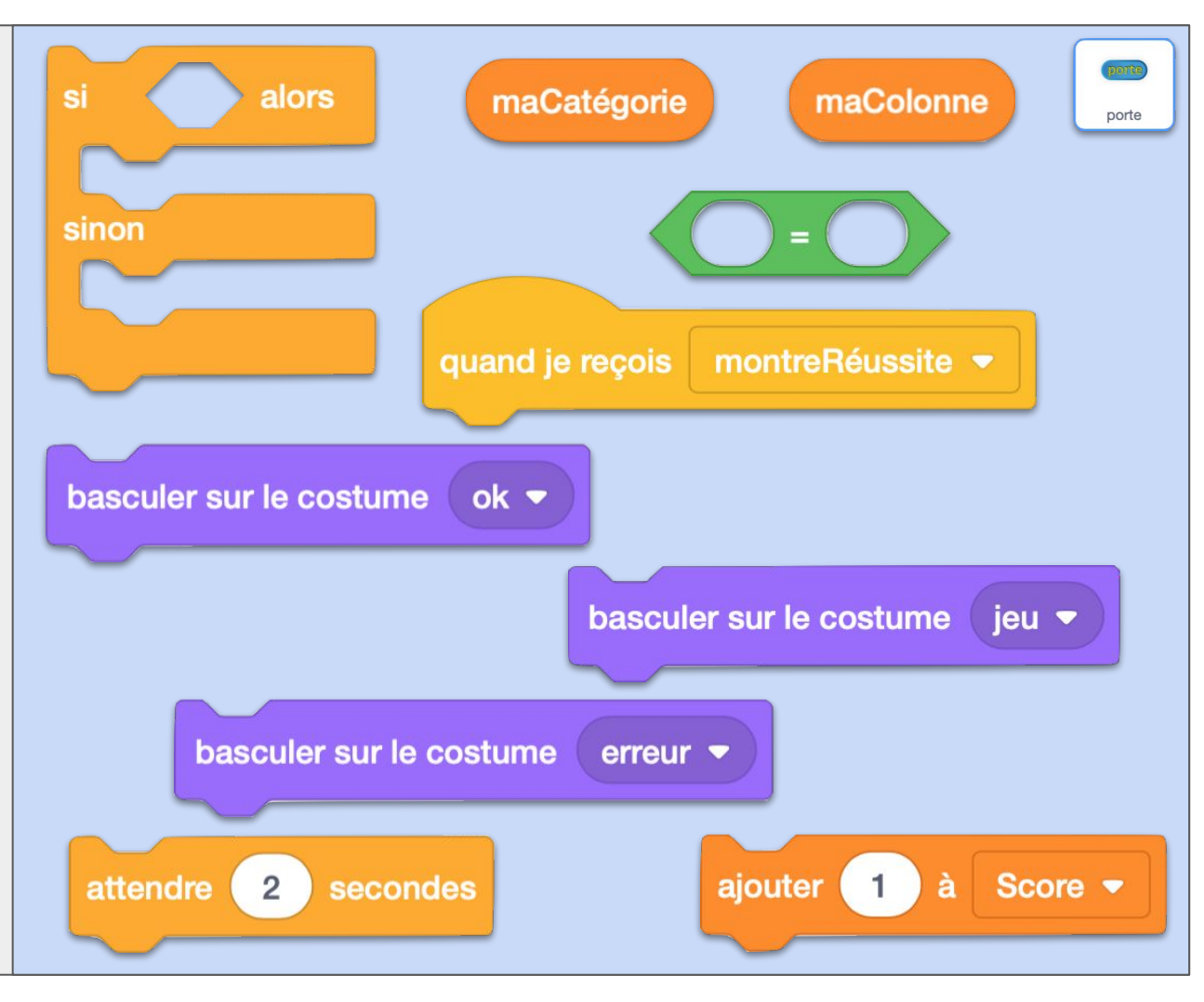

# CLAS05 ok **Commentaires**

Toutes les cartes bien placées ajoutent 1 à *score* quasiment en même temps. Cela peut sembler naturel, mais en informatique c'est parfois dangereux d'agir sur une même ressource en même temps. Dans notre cas, tout se passera bien.

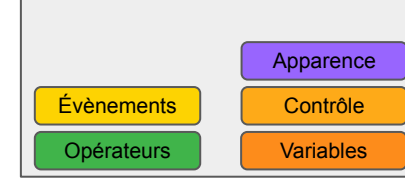

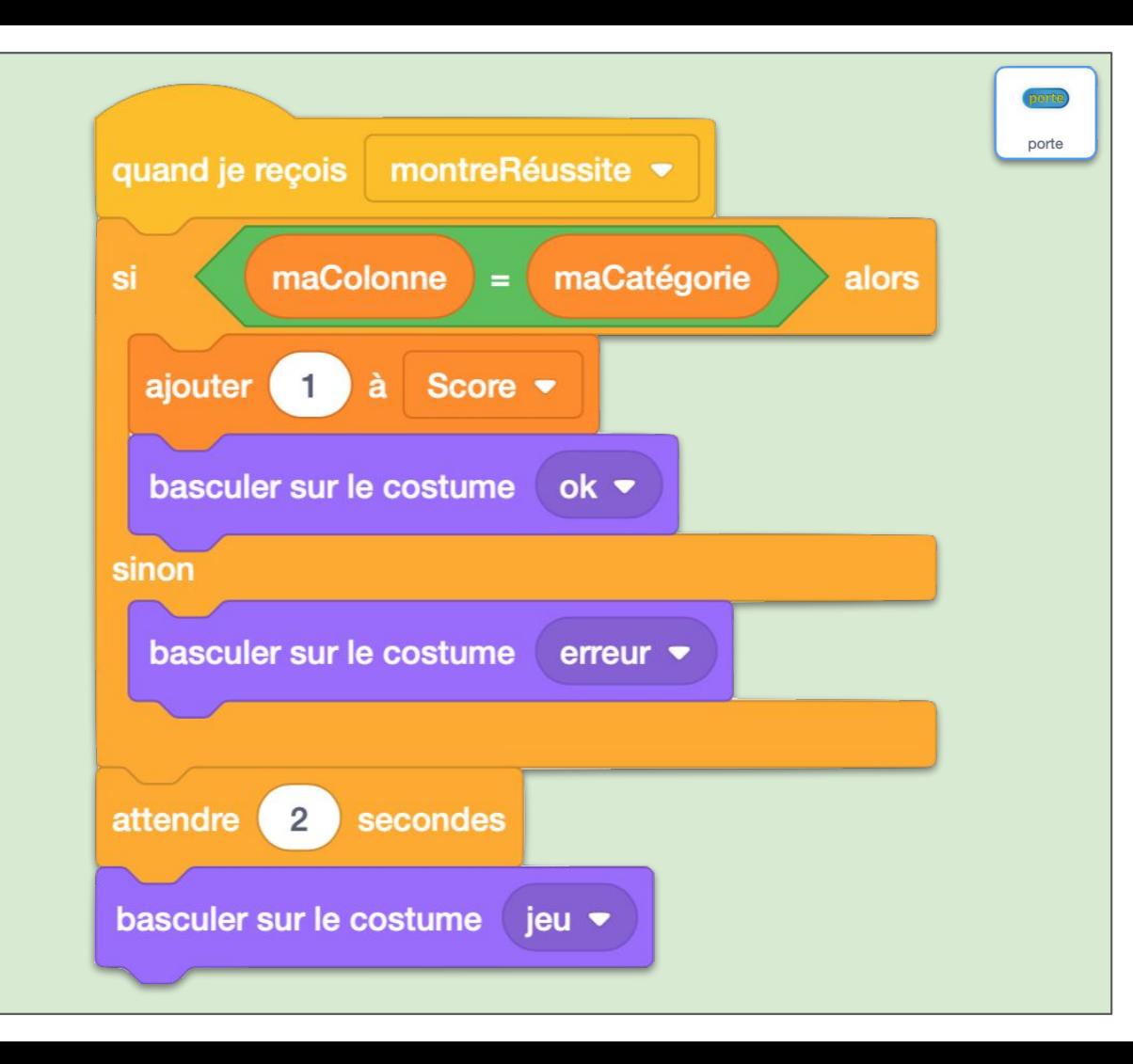

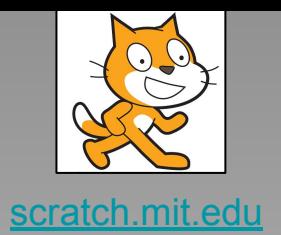

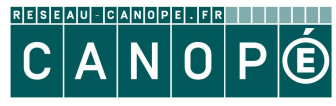

LE RÉSEAU DE CRÉATION<br>ET D'ACCOMPAGNEMENT PÉDAGOGIQUES

https://www.reseau-canope.fr

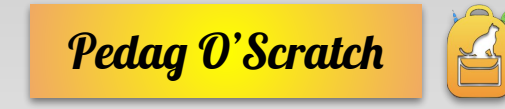

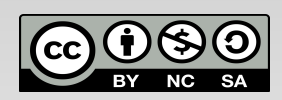